## **Chronic Disease**

## **Diabetes SIP**

- 1. Click on the 'Clear Filters' button from the menu bar before starting a new search
- 2. From the filters panel select 'Active Patients' (refer to Producing a report of Active Patient section for instructions)
- 3. Click on the 'Recalculate' button from the menu bar

|           |                  |             |             |                   |                     |                  |            |                                                                        |                                   |                                     |                        |                                              |                   |                                                           | - ð ×                          |
|-----------|------------------|-------------|-------------|-------------------|---------------------|------------------|------------|------------------------------------------------------------------------|-----------------------------------|-------------------------------------|------------------------|----------------------------------------------|-------------------|-----------------------------------------------------------|--------------------------------|
| •         |                  |             |             |                   |                     |                  |            |                                                                        |                                   | Pen CS CA                           | 14 - CA14              |                                              |                   |                                                           | - 8 ×                          |
| File Edi  | it View          | Tools Data  | Submission  | Promp             | its Help            |                  |            |                                                                        |                                   |                                     |                        |                                              |                   |                                                           |                                |
| Collect   | Hide<br>Extracts | Hide Filter | Report      | Vew<br>Population |                     | CAT4             |            | Register<br>CAT                                                        | Date Range (Visits) Patient Na    | Detroit Out a Description           | Dali Fastan Causa      | d Dara                                       |                   |                                                           | CearFiles Realizion            |
| 17/09/201 | 3 2:16 PM        | 9933 DEI    | DENTIFIED_D | E.                | Gender              | ty Conditions 1  |            | s   Date hange (hesuits)  <br>)VA                                      | uate hange (visits)   natient ria | Age                                 | is rvsk racions joaver | Last Visit                                   |                   | Activity                                                  | Postcode  include  Exclude     |
|           |                  |             |             | 1                 | Male<br>Female      |                  |            | ] DVA   < Any Color > ↓<br>] non DVA<br>  teath Cover<br>] Medicare No |                                   | Start Age<br>End Age<br>Yrs O Miths |                        | Any     < 15 mbs     < 30 mbs     Date Range |                   | Active (3k in 2yn)  Not Active Vata in last 5 mthe  > 0 v | City/Suburb® Include O Exclude |
|           |                  |             |             | ь                 | ledical Director 3, | , HCN Live Data; | Extract Da | te: 17/09/2013 2:16 PM; F                                              | tering By: Active Patient         | No Age                              |                        | 17/09/2013                                   | v to 17/09/2013 v | Han Not Vated in last                                     | Clear General                  |

- 1. From the filters panel click on the 'Conditions' tab
- 2. Under the 'Chronic' sub tab, select the option 'Yes' for Type 2 Diabetes
- 3. Click on the 'Recalculate' button from the menu bar

| Deshboard CAT4<br>Seneral Ethnicity Conde<br>Chronic Nental Health I | Ceansing Reg<br>CAT C<br>ions Medications | ator<br>AT<br>Date Range (Results) Date | Range (Valts) Patient I | lame   Patient Status   Provide | ens Risk Factors Sav | ved Filters           |       |                        |       | Clarifiles              | Receivate       |
|----------------------------------------------------------------------|-------------------------------------------|-----------------------------------------|-------------------------|---------------------------------|----------------------|-----------------------|-------|------------------------|-------|-------------------------|-----------------|
| Diabetes                                                             |                                           | Respiratory                             |                         | Cardiovascular                  |                      |                       |       | Musculoskeletal        |       | Renal Impairment        |                 |
| Yes                                                                  | No                                        | Yes                                     | No No                   | Yes                             | No                   |                       |       | Yes                    | No No | Yes                     | No.             |
| V Type II                                                            | No No                                     | Aathme                                  | No No                   | Hypertension                    | No No                |                       |       | Inflammatory Arthritis | No No | Chronic Renal Failure   | No No           |
| Туре І                                                               | No No                                     | COPD                                    | No No                   | Heat Falure                     | No No                |                       |       | Musculoskaletal Other  | No No | Acute Renal Failure     | No No           |
| Undefined Diabetic                                                   | No No                                     |                                         |                         | Cardiovancular Disea            | ne./CVD):            |                       |       | Bane Disease           | No No | Undefined Renal Failure | No No           |
| TypellorII                                                           |                                           |                                         |                         | CHD                             | No                   | D PVD                 | No No | Cateoporcaia           | No No |                         |                 |
|                                                                      |                                           |                                         |                         | Stroke                          | No                   | Carold Stercals       | No No | Cateconthritia         | No    |                         |                 |
| Gestational                                                          | No No                                     |                                         |                         | IM []                           | No                   | Renal Artery Stenosis | No.   |                        |       |                         | Clear Condition |

- 1. In the report section of the screen, select the 'Diabetes SIP Items' tab
- Select the 'Items Completed Per Patient' sub tab
   Click the Select All' tick box on the left side of the graph
- 4. Click on the 'Worksheet' button on the right side of the graph to view the results

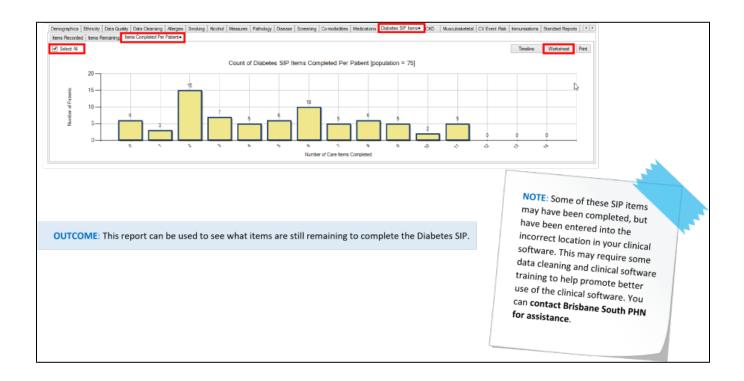

## Chronic Disease: MBS Eligibility

This report can help you to find patients who have a chronic condition (i.e. CHD, CKD, COPD etc.), but have not been billed a related MBS item. This search is indicative only and cannot take into account if an item has been billed at another practice. It is designed to give an initial reference point. For the purpose of this example we will be using COPD.

- 1. Click on the 'Clear Filters' button from the menu bar before starting a new search
- 2. From the filters panel select 'Active Patients' (refer to Producing a report of Active Patient section for instructions)
- 3. Click on the 'Recalculate' button from the menu bar

| 0                                                 |                                                                                                    | Pen CS CAT4 - CAT4                                 |                                                                                                    |                                                                  | - 8 ×                                                                              |
|---------------------------------------------------|----------------------------------------------------------------------------------------------------|----------------------------------------------------|----------------------------------------------------------------------------------------------------|------------------------------------------------------------------|------------------------------------------------------------------------------------|
| File Edit View Tools Data Submission Prompts Help |                                                                                                    |                                                    |                                                                                                    |                                                                  |                                                                                    |
| Context Has First Root Posterior Destruct         | Carano Register<br>CAT CAT                                                                                                    | Defent Mana   Defent Outra   Devotes   Dels Costan | Durid Direc                                                                                                    |                                                                  | Ceer Files                                                                         |
| 17/09/2013 2-16 PM 9933 DEIDENTIFIED_DE Gender    | DVA                                                                                                    | Age                                                | Last Visit                                                                                                    | Activity                                                         | Postcode  include  Exclude                                                         |
| ☐ Male<br>☐ Famile<br>☐ Other                     | DVA <any calors="" cover="" dva="" health="" medcare="" no.="" no<="" non="" th="" v=""><th>Stat Age<br/>End Age<br/>Yra Mithe</th><th>Any None          Any         None           &lt;15 mths         &lt; 6 mths           &lt;30 mths         &lt; 24 mths           Date Range</th><th>Active (kx in 2/m) Active Not Active Vatis in last 5 mthe &gt;&gt; 0 v</th><th>City/Suburb (a) include Disclude<br/>(http://suburb.g) include<br/>(http://suburb.g)</th></any> | Stat Age<br>End Age<br>Yra Mithe                   | Any None          Any         None           <15 mths         < 6 mths           <30 mths         < 24 mths           Date Range | Active (kx in 2/m) Active Not Active Vatis in last 5 mthe >> 0 v | City/Suburb (a) include Disclude<br>(http://suburb.g) include<br>(http://suburb.g) |
|                                                   |                                                                                                    | No Age                                             | 17/09/2013 v to 17/09/2013 v                                                                                                    | Has Not Visted in last                                           | Oear General                                                                       |
| Medical Director 3, HCN Live D                    | Data; Extract Date: 17/09/2013 2:16 PM; Filtering By: Active Pa                                                                                                    | bient                                              |                                                                                                    |                                                                  |                                                                                    |

- 1. From the filters panel click on the 'Conditions' tab
- 2. Under the 'Chronic' sub tab, select the option 'Yes' for 'COPD'
- 3. Click on the 'Recalculate' button from the menu bar

|                                                  | Care Files Region (Results) Date Range (Results) Date Range (Vets) Patient Name Patient Status Providers Raik Factors Saved Rites |                             |                           |                                 |                           |                       |       |                        |       |                         |              |
|--------------------------------------------------|----------------------------------------------------------------------------------------------------|-----------------------------|---------------------------|---------------------------------|---------------------------|-----------------------|-------|------------------------|-------|-------------------------|--------------|
| eneral Ethnicity Condit<br>Inronic Mental Health |                                                                                                    | Date Range (Results)   Date | Range (Vsits)   Patient N | lame   Patient Status   Provide | ers   Risik Factors   Sav | ved Fibers            |       |                        |       |                         |              |
| Diabetes                                         |                                                                                                    | Respiratory                 |                           | Cardiovascular                  |                           |                       |       | Musculoskeletal        |       | Renal Impairment        |              |
| Yes                                              | No No                                                                                                    | Yes                         | No No                     | Yes                             | No No                     |                       |       | Yes                    | No No | Tes Yes                 | No No        |
| Typell                                           | No                                                                                                    | Astma                       | No                        | Hypertension                    | No No                     |                       |       | Inflammatory Arthritis | No No | Chronic Renal Failure   | No No        |
| Typel                                            | Na                                                                                                    | COPD                        | No                        | Heart Failure                   | No                        |                       |       | Musculoskeletal Other  | No No | Acute Renal Failure     | Na Na        |
| Undefined Diabetic                               | No                                                                                                    |                             |                           | Cardiovancular Diseas           | 10/01/D                   |                       |       | Bone Disease           | No No | Undefined Renal Failure | No           |
| Typelorli                                        |                                                                                                    |                             |                           | CHD                             | No No                     |                       | No No | Cateoportaia           | No No |                         |              |
|                                                  | _                                                                                                    |                             |                           | Stroke                          | No No                     | Carolid Stenosis      | No No | Categerthritia         | No No |                         |              |
| Gestational                                      | No No                                                                                                    |                             |                           | - MI                            | No No                     | Renal Artery Sterosis | No No |                        |       |                         | Clear Condit |

- In the report section of the screen, select the 'MBS Eligibility' tab
   Select the 'GPMP/TCA Eligibility' sub tab
   Double click on the section of the bar graph that you would like produce a report on.

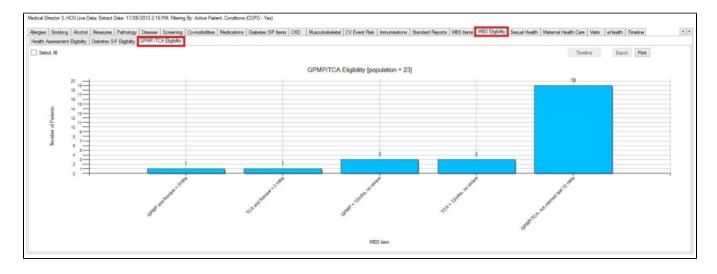

**OUTCOME:** The reports produced will display patients who have been correctly coded as having COPD (or your chosen condition), but who have not been billed the specific item numbers at your practice in the given time frame.